**А.В.Кишко, Л.Б.Соловьева, Г.Г.Соломон**

# **КОМПЬЮТЕРНОЕ МОДЕЛИРОВАНИЕ СБОРОЧНОЙ ЕДИНИЦЫ**

*Учебно-методическое пособие*

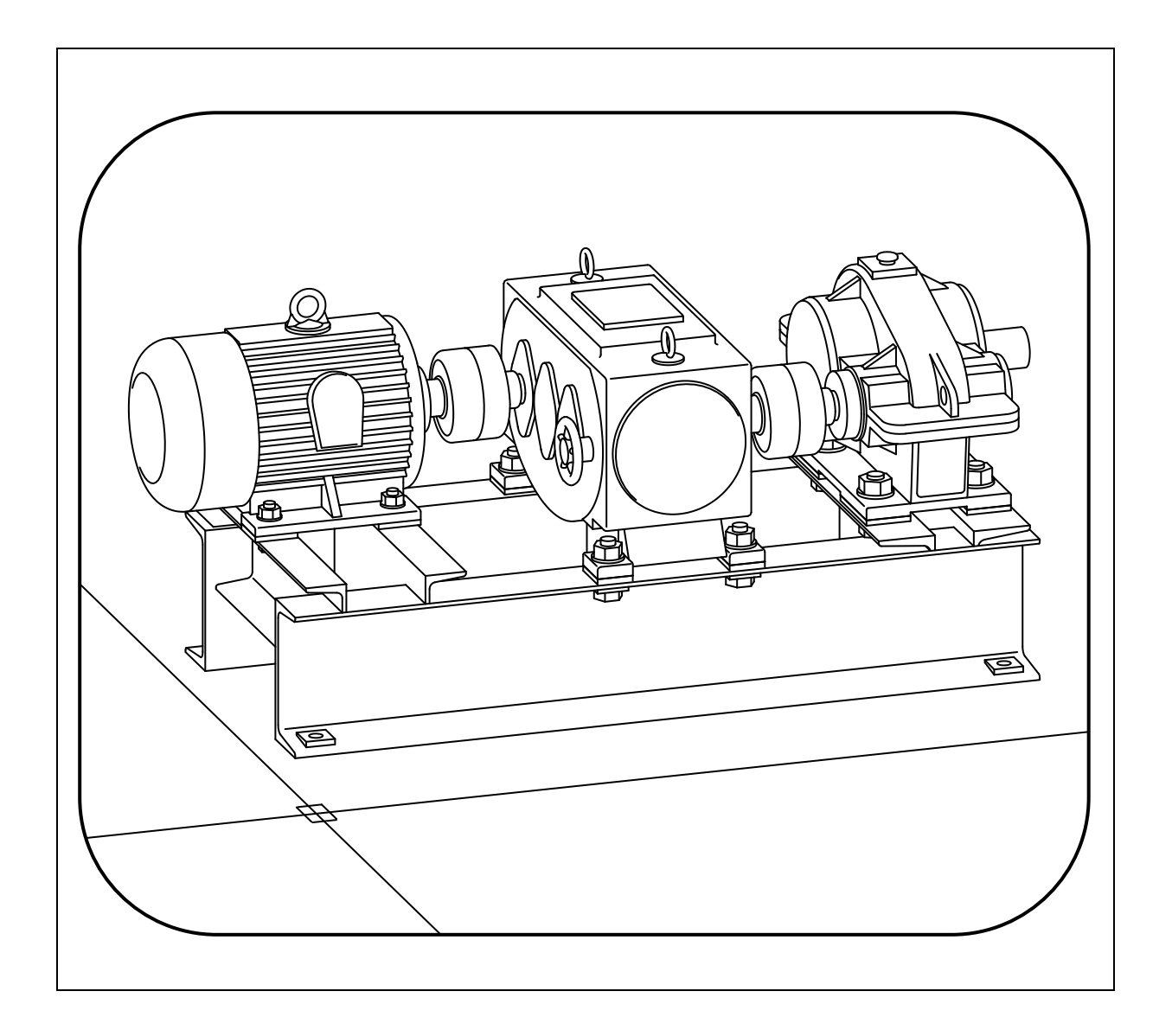

**Санкт-Петербург ● 2013**

#### МИНИСТЕРСТВО ОБРАЗОВАНИЯ И НАУКИ РОССИЙСКОЙ ФЕДЕРАЦИИ

ФЕДЕРАЛЬНОЕ ГОСУДАРСТВЕННОЕ БЮДЖЕТНОЕ ОБРАЗОВАТЕЛЬНОЕ УЧРЕЖДЕНИЕ ВЫСШЕГО ПРОФЕССИОНАЛЬНОГО ОБРАЗОВАНИЯ

«САНКТ-ПЕТЕРБУРГСКИЙ ГОСУДАРСТВЕННЫЙ ТЕХНОЛОГИЧЕСКИЙ УНИВЕРСИТЕТ РАСТИТЕЛЬНЫХ ПОЛИМЕРОВ»

**А.В.Кишко, Л.Б.Соловьева, Г.Г.Соломон**

## **КОМПЬЮТЕРНОЕ МОДЕЛИРОВАНИЕ СБОРОЧНОЙ ЕДИНИЦЫ**

**Учебно-методическое пособие**

**Санкт-Петербург 2013**

УДК 744(075) ББК 30.11я7 К 467

Кишко А.В., Соловьева Л.Б., Соломон Г.Г. Компьютерное моделирование сборочной единицы: учебно-методическое пособие. – СПб.: СПбГТУРП,  $2013 - 45$  c.

Учебно-методическое пособие содержит основные сведения о сварных конструкциях и сварных соединениях, а также задания к курсовому проекту "Компьютерное моделирование сборочной единицы" с необходимыми исходными данными и пояснениями по порядку выполнения курсового проекта. Предназначено для студентов-механиков 2-го курса всех специальностей очной формы обучения.

Рецензент: профессор кафедры машин автоматизированных систем СПбГТУРП, канд. техн. наук М.В.В а н ч а к о в

Подготовлено и рекомендовано к печати кафедрой инженерной графики и автоматизированного проектирования (протокол № 2 от 03.10.13).

Утверждено к изданию методической комиссией факультета механики автоматизированных производств (протокол № 2 от 24.10.13).

Рекомендовано Редакционно-издательским советом СПбГТУРП в качестве учебно-методического пособия

Печатается в авторской редакции.

Техн. редактор Л.Я Титова Темплан 2013 г., поз. 108

Подп. к печати 27.11.13. Формат  $60 \times 84/16$ . Бумага тип. № 1. Печать офсетная. Объем 3,0 печ. л., 3,0 уч.-изд. л. Тираж 200 экз. Изд. № 108. Цена "С". Заказ 3016

Ризограф Санкт-Петербургского государственного технологического университета растительных полимеров, 198095, Санкт-Петербург, ул. Ивана Черных, 4.

- Кишко А.В., Соловьева Л.Б., Соломон Г.Г., 2013
- Санкт-Петербургский государственный технологический университет растительных полимеров, 2013

## Введение

Компьютерное моделирование сборочной единицы выполняется студентами в виде курсового проекта, предусмотренного рабочими программами дисциплины "Компьютерная инженерная графика" для студентов-механиков 2-го курса всех специальностей. В качестве сборочной единицы для компьютерного моделирования заданием к курсовому проекту предусматривается разработка сварной конструкции рамы привода.

В данном учебном пособии рассматривается процесс создания твердотельной модели рамы с последующей генерацией на ее основе соответствующей рабочей конструкторской документации (сборочного чертежа, спецификации и чертежей деталей).

Выполнение компьютерного моделирования сборочной единицы предполагает наличие у студентов определенного опыта создания и оформления на компьютере двумерных чертежей, а также владение основными методами работы с трехмерными твердотельными объектами на базе системы автоматизированного проектирования AutoCAD 2012.

В разделе 1 приведены некоторые сведения о сварных конструкциях рам, в разделе 2 – основные правила обозначения швов сварных соединений. Приступая к выполнению курсового проекта, студентам необходимо ознакомиться с содержанием указанных разделов. В разделе 3 подробно рассмотрен порядок выполнения курсового проекта.

## 1. Элементы сварных конструкций

Сварные конструкции представляют собой металлические конструкции зданий, сооружений и машин, соединения элементов которых выполнены с помощью сварки. В данном разделе рассматриваются основные элементы сварных конструкций рам, служащих для установки привода.

Рама представляет собой несущую конструкцию, предназначенную для закрепления отдельных частей привода (электродвигателя, вариатора, редуктора и др.). С помощью рамы привод в целом монтируется на фундаменте. Общий вид привода, установленного на раме, показан на рис.1.

В силу различного возможного пространственного расположения (компоновки) частей привода рамы могут иметь самую разнообразную конфигурацию, но, как правило, состоят из ограниченного набора основных элементов.

Основные элементы конструкции рамы показаны на рис.2. В общем случае, рама состоит из продольных и поперечных балок, опор, связующих элементов и элементов усиления конструкции (вставок, ребер, накладок и т. п.), а также элементов для точной установки частей привода (платиков).

Материалом для изготовления рам служит листовой или профильный прокат (швеллеры, уголки, двутавры). Например, в табл.1 приведены основные размеры швеллеров по ГОСТ 8240-89.

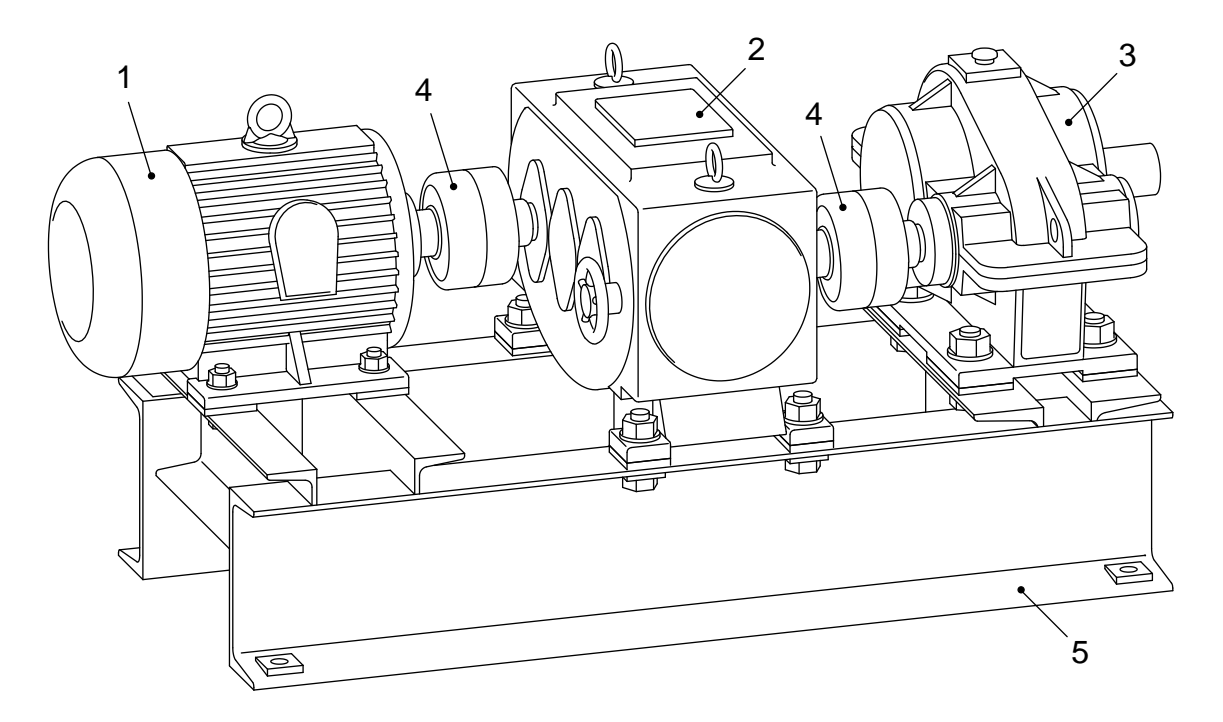

Рис.1. Общий вид привода, установленного на раме: 1 – электродвигатель; 2 – вариатор; 3 – редуктор; 4 – соединительные муфты; 5 – рама

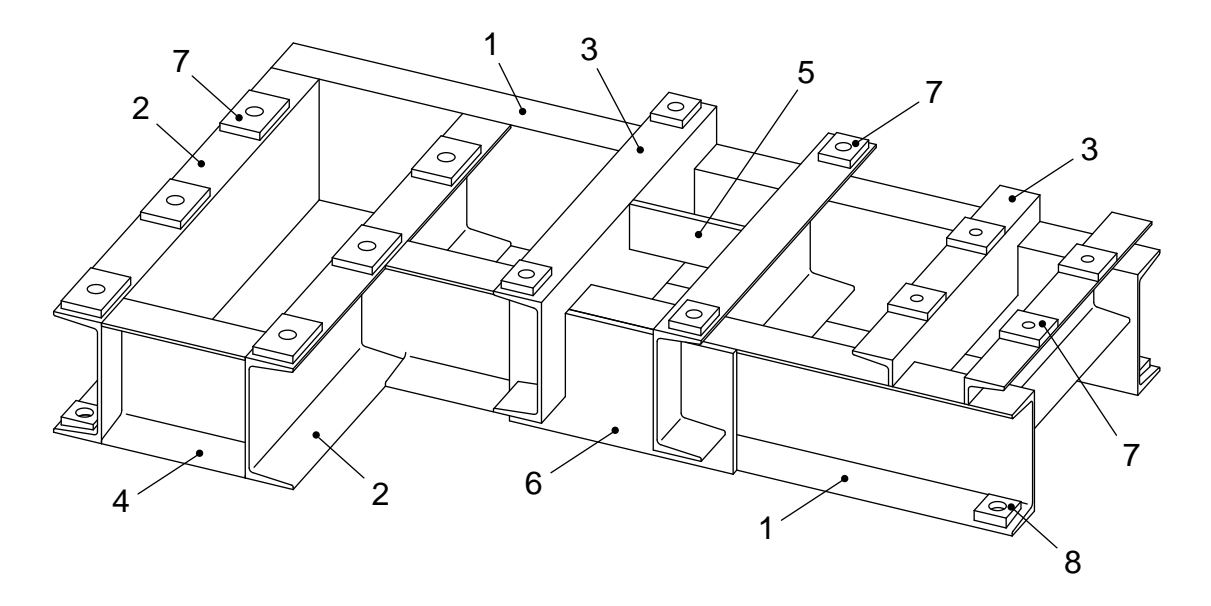

Рис.2. Основные элементы конструкции рамы: 1 – продольные балки; 2 – поперечные балки; 3 – опоры; 4 – вставка; 5 – ребро; 6 – накладка; 7 – платики; 8 – косая накладка

П р о д о л ь н ы е б а л к и являются основными несущими элементами рамы. П о п е р е ч н ы е б а л к и обеспечивают связь продольных балок, придавая необходимую прочность и жесткость конструкции. Обычно продольные либо поперечные балки одновременно служат опорой элемента привода, имеющего наиболее низко расположенную опорную поверхность. Балки рекомендуется делать цельными.

Таблица 1

Швеллеры (по ГОСТ 8240–89)

|                              | $N_2$ |                      |     |              |                  |       |                |                  |                |
|------------------------------|-------|----------------------|-----|--------------|------------------|-------|----------------|------------------|----------------|
| $\boldsymbol{A}$             | про-  | Основные размеры, мм |     |              |                  |       |                |                  |                |
| $\blacktriangleright$        | филя  | $\bm H$              | W   | $\mathcal C$ | $\boldsymbol{T}$ | $R_I$ | $R_2$          | $\boldsymbol{A}$ | S              |
|                              | 5     | 50                   | 32  | 4,4          | 6,8              | 6     | 2,5            | 18               | $\overline{8}$ |
| $\varnothing S$              | 6,5   | 65                   | 36  | 4,4          | 7,2              | 6     | 2,5            | 20               | 10             |
|                              | 8     | 80                   | 40  | 4,5          | 7,1              | 6,5   | 2,5            | 22               | 12             |
| $\boldsymbol{C}$             | 10    | 100                  | 46  | 4,5          | 7,1              | 7     | 3              | 25               | 14             |
|                              | 12    | 120                  | 52  | 4,8          | 7,6              | 7,5   | 3              | 28               | 15             |
| $\boldsymbol{H}$             | 14    | 140                  | 58  | 4,9          | 7,7              | 8     | 3              | 31               | 16             |
| $\leq$ 10%<br>$R_I$<br>$R_2$ | 14a   | 140                  | 62  | 4,9          | 8,5              | 8,5   | 3,5            | 33               | 17             |
|                              | 16    | 160                  | 64  | 5,0          | 8,4              | 8,5   | 3,5            | 35               | 18             |
|                              | 16a   | 160                  | 68  | 5,0          | 8,6              | 9     | 3,5            | 37               | 19             |
|                              | 18    | 180                  | 70  | 5,1          | 8,0              | 9     | 3,5            | 38               | 20             |
| $\pmb{W}$                    | 18a   | 180                  | 74  | 5,1          | 8,8              | 9,5   | $\overline{4}$ | 40               | 21             |
|                              | 20    | 200                  | 76  | 5,2          | 8,6              | 9,5   | $\overline{4}$ | 41               | 22             |
|                              | 20a   | 200                  | 80  | 5,2          | 9,0              | 10    | $\overline{4}$ | 43               | 24             |
|                              | 22    | 220                  | 82  | 5,4          | 8,9              | 10    | $\overline{4}$ | 44               | 25             |
|                              | 22a   | 220                  | 87  | 5,4          | 9,8              | 10,5  | $\overline{4}$ | 46               | 27             |
|                              | 24    | 240                  | 90  | 5,6          | 9,8              | 10,5  | $\overline{4}$ | 48               | 28             |
|                              | 24a   | 240                  | 95  | 5,6          | 9,7              | 11    | 4,5            | 50               | 30             |
| отверстий<br>Диаметр<br>ПОД  | 27    | 270                  | 95  | 6,0          | 9,6              | 11    | 4,5            | 50               | 30             |
| болты в полке швеллера       | 30    | 300                  | 100 | 6,5          | 10,3             | 12    | 5              | 53               | 32             |
| превышать<br>He<br>должен    | 33    | 330                  | 105 | 7,0          | 11,3             | 13    | 5,5            | 56               | 34             |
| значение $S$<br>для данного  | 36    | 360                  | 110 | 7,5          | 11,5             | 14    | 6              | 59               | 36             |
| профиля.                     | 40    | 400                  | 115 | 8,0          | 12,7             | 15    | 6              | 62               | 38             |

О п о р ы предназначены непосредственно для крепления элементов привода. Необходимость в опорах обусловлена различным, в общем случае, расположением опорных поверхностей элементов привода по высоте, а также различной планировкой посадочных мест. Опоры одновременно выполняют функцию связующих элементов, благодаря чему в конструкции рамы могут отсутствовать поперечные балки.

Продольные и поперечные балки наряду с опорами образуют основной каркас рамы.

Связующие элементы и элементы усиления применяют для придания конструкции дополнительной прочности и жесткости, когда последние не обеспечиваются основным каркасом рамы (наличие протяженных консолей и пролетов, слабость стыков, недостаточная длина сварного шва и т. д.).

Если рама с приводом крепится на фундаменте с помощью фундаментных болтов по нижним полкам швеллеров, то для компенсации уклона полок швеллеров и их усиления в местах установки фундаментных болтов к полкам приваривают к о с ы е н а к л а д к и (см. рис.2).

При сварке, как правило, имеет место отклонение, в той или иной степени, свариваемых элементов от их первоначального геометрического положения (конструкцию "ведет"). Поэтому в конструкции рамы предусматривают дополнительные элементы для точной установки частей привода. Такими элементами являются п л а т и к и – накладки, привариваемые в местах расположения опорных лап элементов привода.

После выполнения всех сварочных операций производят механическую обработку опорных поверхностей платиков до требуемого размера. Отверстия в раме под крепежные болты также обрабатывают после выполнения всех сварочных операций.

При проектировании рамы необходимо учитывать те или иные ее к о н с т р у к т и в н ы е о с о б е н н о с т и, обусловленные конкретным составом и расположением элементов привода и деталей рамы. Так, конструкция рамы должна обеспечивать свободный доступ к местам установки крепежных болтов и возможность их затяжки. Для этого в полках опорных швеллеров могут быть предусмотрены окна и вырезы. При примыкании элементов конструкции к прокатному профилю в них выполняют фасонный вырез по форме профиля.

При проектировании рамы следует выбирать наиболее рациональные состав и расположение балок и опор, которые при достаточной прочности и жесткости рамы обеспечивают минимальное количество деталей и их сочленений, сокращение объема механической обработки, а также снижение веса конструкции. Рекомендуется также по возможности ограничивать номенклатуру применяемых материалов (использовать швеллеры одного-двух профилей, листы одной толщины, задавать одинаковые катеты сварных швов и т. д.).

#### **2. Обозначение швов сварных соединений**

Сварные соединения представляют собой наиболее распространенный вид неразъемных соединений. Наиболее широкое применение находит р у ч н а я д у г о в а я с в а р к а. Этот способ сварки состоит в образовании вблизи свариваемого места электрической дуги, в зону которой подается электрод, перемещаемый вручную вдоль свариваемого участка. Слой, образующийся при кристаллизации расплавленного металла и соединяющий свариваемые детали, называется с в а р н ы м ш в о м.

В зависимости от взаимного положения свариваемых деталей различают стыковое, угловое, тавровое и нахлесточное соединения. В табл.2 приведены некоторые типы сварных соединений по ГОСТ 5264–80, выполняемых без скоса кромок, которые чаще всего используются в конструкциях рам.

Одной из основных характеристик сварного шва углового, таврового и нахлесточного соединений является величина к а т е т а шва (рис.3).

#### Таблица 2

## Некоторые типы сварных соединений (по ГОСТ 5264-80)

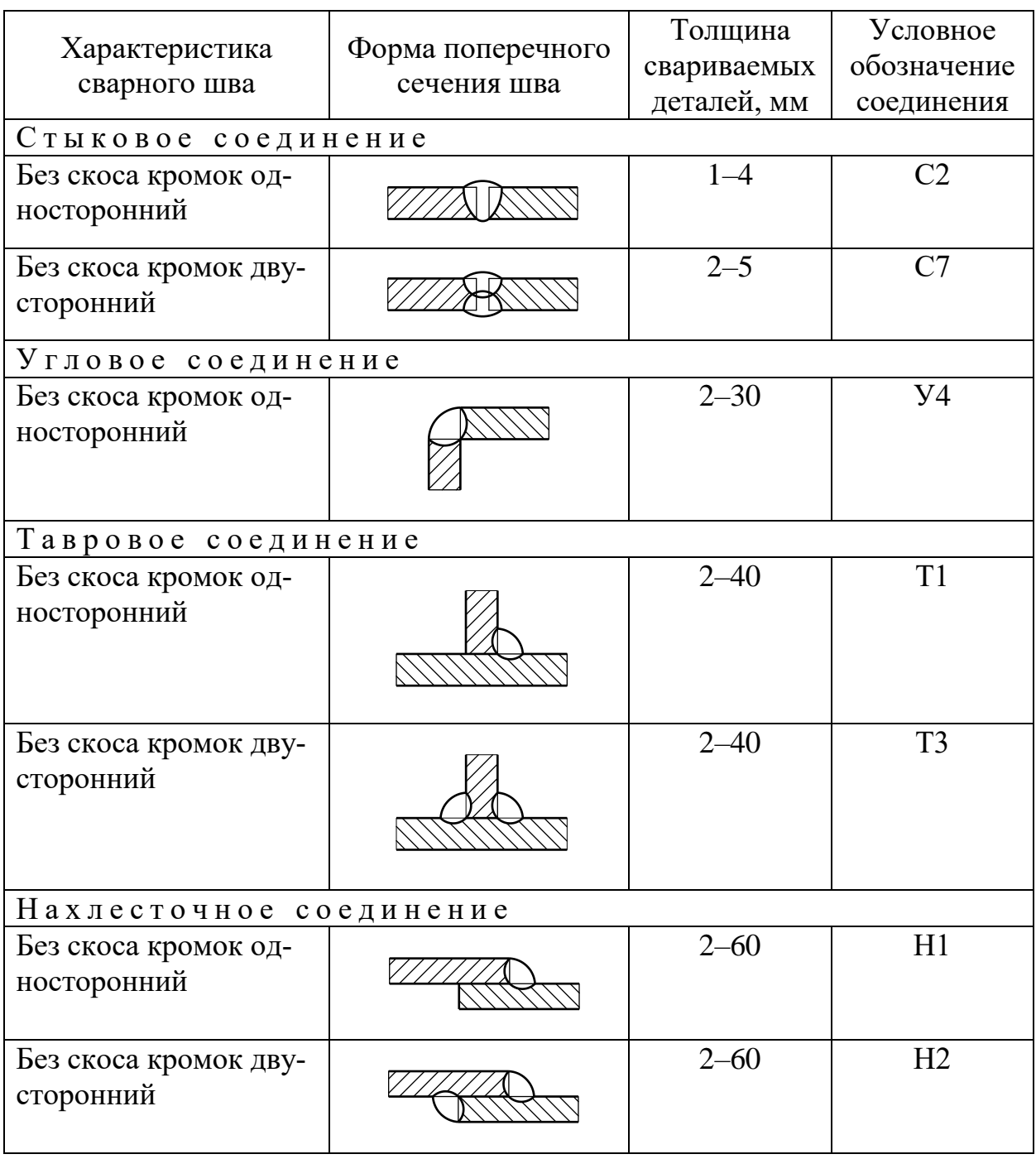

Минимальная величина катета шва должна составлять: при толщине свариваемых деталей от 4 до 5 мм – 4 мм, при толщине от 6 до 10 мм – 5 мм, при толщине от 11 до 16 мм – 6 мм. Максимальная величина катета шва не должна превышать 1,2 толщины более тонкой детали. Обычно величину катета шва принимают равной наименьшей толщине свариваемых деталей.

По форме провариваемого участка сварной шов может быть расположен по замкнутой либо по незамкнутой линии, что указывается в его обозначении (рис.4).

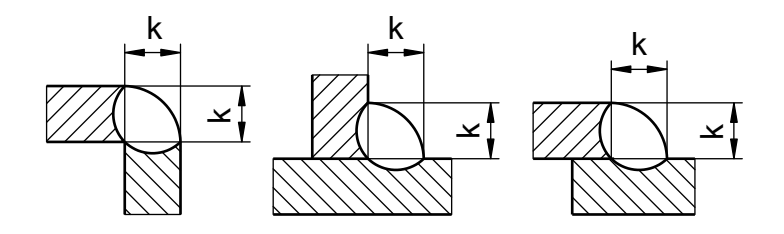

Рис.3. Катет сварного шва углового, таврового и нахлесточного соединений

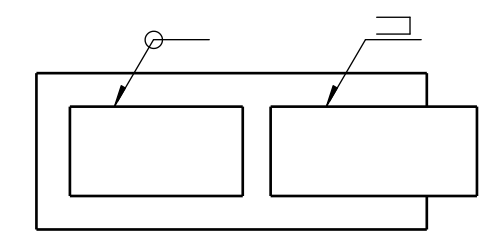

Рис.4. Сварной шов по замкнутой и незамкнутой линии

Условные изображения и обозначения швов сварных соединений, а также правила их нанесения на чертежах установлены ГОСТ 2.312–72.

Сварной шов на чертеже условно изображают: видимый – сплошной основной линией, невидимый – штриховой линией. От изображения шва проводят линию-выноску, заканчивающуюся односторонней стрелкой. На полке линии-выноски приводят обозначение шва. Линию-выноску предпочтительно наносить от изображения видимого шва.

Структура обозначения стандартного сварного шва:

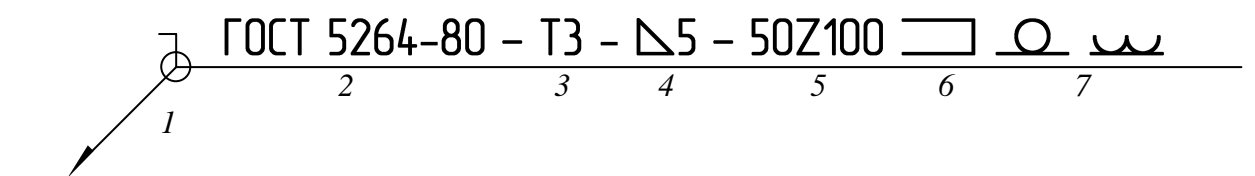

 $1$  – вспомогательные знаки шва по замкнутой линии ( $\circ$ ) и монтажного ( $\circ$ );

*2* – обозначение стандарта на тип и конструкцию шва;

*3* – обозначение шва по стандарту;

 $4$  – условный знак ( $\triangle$ ) и величина катета шва;

 $5$  – характеристика конструкции прерывистого шва (507100 – с шахматным расположением либо  $50/100 - c$  цепным расположением; первое число – длина провариваемого участка, второе число – шаг шва);

*6* – условный знак шва по незамкнутой линии (I); знак применяют в случае, когда расположение шва ясно из чертежа;

7 – вспомогательные знаки обработки шва ( $\Omega$  – усиление шва снять,  $\Delta$  – наплывы и неровности шва обработать с плавным переходом к основному металлу).

Одинаковые требования, предъявляемые ко всем швам, приводят один раз – в технических требованиях (либо в таблице сварных швов – при большом количестве разнообразных швов).

На чертеже изделия, в котором имеются одинаковые составные части, привариваемые одинаковыми швами, допускается обозначать швы на изображении только одной из одинаковых частей (предпочтительно у того изображения, от которого проведена линия-выноска с номером позиции).

Для выполнения сварных соединений в конструкциях рам применяют э л е к т р о д ы типа Э42 по ГОСТ 9467–75. Тип электродов указывают на чертеже в технических требованиях.

## 3. Компьютерное моделирование сборочной единицы

В курсовом проекте "Компьютерное моделирование сборочной единицы" предусматривается проектирование сварной рамы привода, состоящего из электродвигателя, вариатора и редуктора, соединенных с помощью муфт, а также разработка рабочей конструкторской документации на раму.

Выполнение курсового проекта основано на использовании методов трехмерного твердотельного моделирования. Оформление всех конструкторских документов осуществляется средствами компьютерной графики с применением системы автоматизированного проектирования AutoCAD.

Выполненный курсовой проект представляется к защите полностью в электронном виде (в виде файлов AutoCAD).

Требования к содержанию и объему заданий курсового проекта приведены в табл.3.

Таблина 3

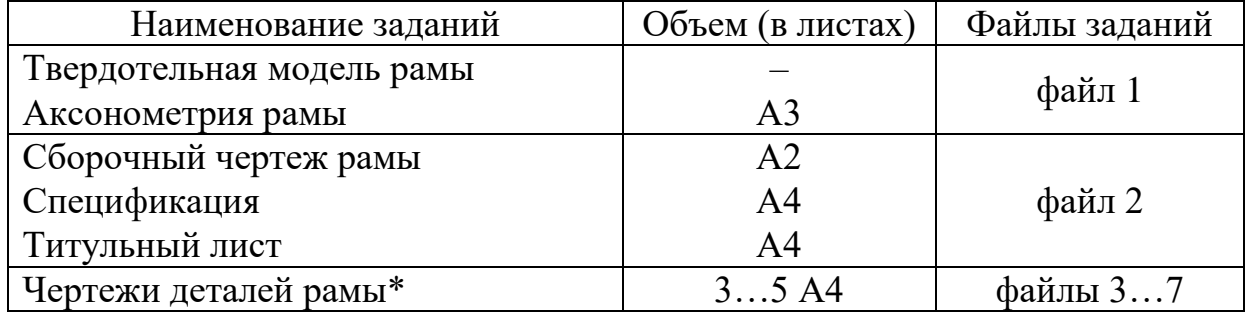

Содержание и объем заданий курсового проекта

\*Количество чертежей зависит от конкретной конструкции рамы.

Курсовой проект выполняется по индивидуальным вариантам. Состав привода в соответствии с номером варианта приведен в табл.4.

Таблина 4

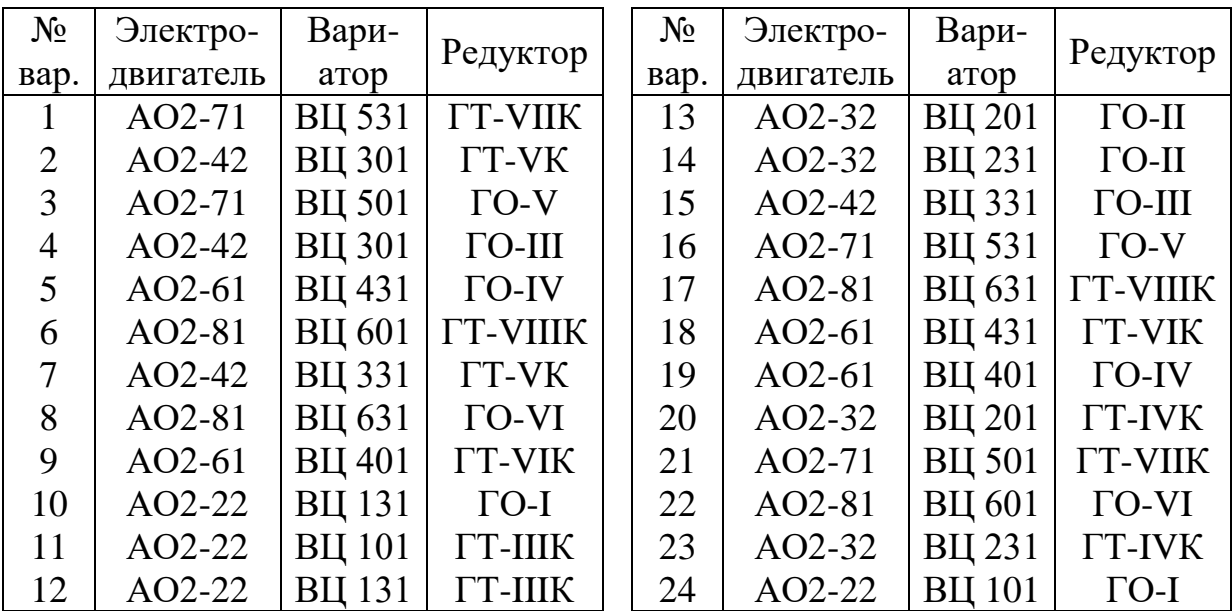

Варианты заданий на проектирование рамы привода

Чертежи и текстовые конструкторские документы должны быть оформлены в соответствии с требованиями стандартов ЕСКД. На сборочном чертеже рамы необходимо нанести обозначения сварных соединений.

Для зеркально симметричных деталей рамы допускается выполнить чертеж только для одной из них.

При защите курсового проекта студент должен обосновать принятые при проектировании рамы технические решения.

Исходные данные, необходимые для проектирования рамы, приведены в разделе 3.1.

## **3.1. Исходные данные**

Состав привода (см. табл.4) может включать в себя электродвигатель асинхронный обдуваемый (типа АО2), вариатор цепной пластинчатый (типов ВЦ 101…601) либо со встроенной зубчатой парой (типов ВЦ 131…631), редуктор цилиндрический горизонтальный одноступенчатый (типа ГО) либо трехступенчатый (типа ГТ-К). Для соединения элементов привода используются муфты упругие втулочно-пальцевые (МУВП).

Установочные и присоединительные размеры элементов привода приведены: электродвигателей – в табл.5, вариаторов – в табл.6 и 7, редукторов – в табл.8 и 9. Размеры муфт приведены в табл.10.

Таблица 5

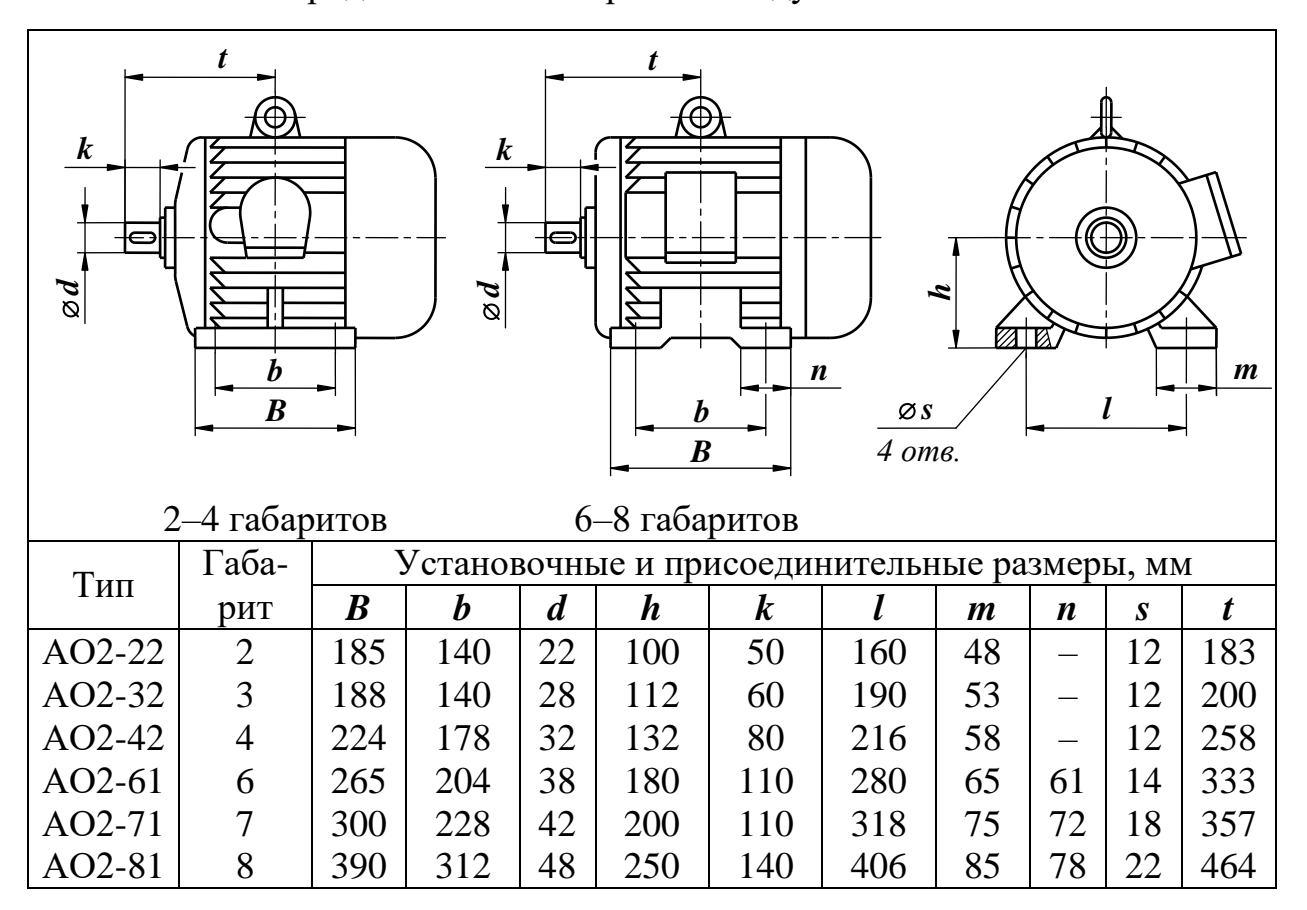

Электродвигатели асинхронные обдуваемые типа АО2

Таблица 6

![](_page_11_Figure_1.jpeg)

Вариаторы цепные пластинчатые типов ВЦ 101…601

Установочные размеры определяют размеры опорных поверхностей и отверстий для крепления элемента привода на раме, а также их положение по отношению к главным осям устройства. Присоединительные размеры определяют размеры входного или выходного валов и их привязку к главным осям.

Для удобства работы с исходными данными в табл. 5–9 соблюдается единая система обозначений установочных и присоединительных размеров элементов привода.

Таблица 7

![](_page_12_Figure_1.jpeg)

Вариаторы цепные со встроенной зубчатой парой типов ВЦ 131…631

Элементы привода имеют следующее назначение:

Э л е к т р о д в и г а т е л ь – машина, преобразующая электрическую энергию в механическую.

В а р и а т о р – бесступенчатая механическая передача, допускающая плавное изменение передаточного отношения и соответствующее плавное изменение угловой скорости.

Редуктор – механизм, состоящий из зубчатых передач, выполненных в одном агрегате, и предназначенный для уменьшения угловой скорости и соответствующего увеличения крутящего момента.

Таблица 8

Редукторы цилиндрические горизонтальные одноступенчатые типа ГО

![](_page_13_Figure_2.jpeg)

Муфта - устройство для соединения валов машин, предназначенное для передачи крутящего момента.

Привод в целом, установленный на раме, предназначен для приведения в действие механизмов, скорость движения рабочих органов которых по условиям эксплуатации требует плавного изменения.

При проектировании рамы следует использовать швеллеры и листовой прокат, изготовленные из стали углеродистой обыкновенного качества марки Ст.3 по ГОСТ 380-94.

Размеры швеллеров, из которых состоит основной каркас рамы, приведены в табл.1.

Общий порядок выполнения курсового проекта предусматривает следующие основные этапы:

- разработка конструкции рамы;

- создание твердотельной модели рамы;

- создание и оформление сборочного чертежа рамы;
- оформление спецификации рамы и титульного листа;

- создание и оформление чертежей деталей рамы;

- создание и оформление чертежа аксонометрии рамы.

Таблица 9

Редукторы цилиндрические горизонтальные трехступенчатые типа ГТ-К

![](_page_14_Figure_2.jpeg)

## Таблица 10

Муфты упругие втулочно-пальцевые (МУВП)

![](_page_14_Figure_5.jpeg)

![](_page_14_Picture_332.jpeg)

В последующих разделах подробно рассматривается порядок выполнения каждого из этапов применительно к варианту  $\mathbb{N}_2$  24 по табл.4. Общий вид привода, установленного на раме, соответствующий варианту № 24, показан на рис.1.

Кроме того, при рассмотрении (применительно к варианту № 24) отдельных этапов выполнения курсового проекта дополнительно рассматриваются некоторые конструктивные особенности рамы, которые могут иметь место в других вариантах задания, а также примеры их реализации на разных этапах работы.

## **3.2. Разработка конструкции рамы**

Разработка конструкции рамы включает в себя анализ установочных и присоединительных размеров элементов привода, выбор профилей опорных швеллеров, составление схем компоновки привода по высоте и в плане, определение состава и расположения элементов конструкции рамы (продольных и поперечных балок, опор, необходимых связующих элементов и элементов усиления конструкции, а также платиков).

Рекомендуется выписать все необходимые исходные данные, относящиеся к выполняемому варианту задания, на отдельный лист, расположив их в три столбца для каждого элемента привода соответственно (рис.5). На этом же листе вычертить схемы компоновок привода по высоте и в плане. Схемы компоновок следует выполнить в масштабе (например, 1:10), чтобы видеть реальное расположение элементов привода.

П о р я д о к в ы п о л н е н и я:

1. В соответствии с номером варианта по табл.4 определить состав привода (электродвигатель – АО2-22, вариатор – ВЦ 101, редуктор – ГО-I).

2. По типам электродвигателя, вариатора и редуктора определить их установочные и присоединительные размеры (табл.5, 6 и 8 соответственно).

3. По диаметрам посадочных отверстий электродвигателя (*s*=12 мм), вариатора (*s*=15 мм) и редуктора (*s*=18 мм) согласно табл.1 выбрать подходящий профиль опорных швеллеров (№ 8, 12 и 16 соответственно).

4. Составить предварительную схему компоновки привода по высоте, руководствуясь установочными размерами (*h*) и высотой опорных швеллеров (*H*), задав первоначально толщину платиков *u*=10 мм (см. рис.5).

5. Исходя из диаметров валов в соединениях электродвигатель– вариатор (*d*=22 и 24 мм) и вариатор–редуктор (*d*=24 и 20 мм), руководствуясь табл.10, определить длину муфт в соединениях  $(L_M=104 \text{ mm})$ .

6. По присоединительным размерам вдоль оси привода (*t* и *k*) и длине муфт ( $L_M$ ) рассчитать межосевые расстояния по формулам (вариант  $* - \mu$ ля вариаторов типа ВЦ 131…631):

электродвигатель–вариатор:  $L_1 = (t-k)+L_M+(t-k)$  или  $L_1^* = (t-k)+L_M+(t-k);$ вариатор–редуктор:  $L_2 = (t-k)+L_M+(t-k)$  или  $L_2^* = (t_2-k)+L_M+(t-k)$ .

В рассматриваемом примере *L1*=337 мм, *L2*=309 мм.

![](_page_16_Figure_0.jpeg)

Рис.5. Лист с исходными данными и схемами компоновок

7. По установочным размерам  $(b - B_{\text{A}})$ ,  $a, c, l -$ поперек оси привода) и межосевым расстояниям  $(L_1 \times L_2)$  составить схему компоновки привода в плане в виде разметки главных осей и центров посадочных отверстий элементов привода (см. рис.5).

Для вариаторов типа ВЦ 131...631 размер с не задан, так как равен  $\ell/2$ .

8. Определить размеры платиков, приняв их равными размерам опорных лап элементов привода (*m* и *n*).

Для электродвигателей 2-4 габаритов (см. табл.5) размер платика в направлении продольной оси электродвигателя принять симметричным относительно посадочного отверстия (то есть  $n = B - b$ ).

9. Проанализировать получившуюся компоновку привода по высоте и в плане и продумать конструкцию рамы. Выбрать состав и размещение балок и опор, определить необходимость связующих элементов и элементов усиления конструкции (вставок, накладок и ребер), определить места крепления рамы к фундаменту, выявить иные особенности конструкции.

С целью упрощения и оптимизации конструкции рамы можно изменить профили опорных швеллеров на большие, чем это получается согласно компоновке привода по рис.5. Можно также варьировать толщину платиков.

Следует иметь в виду, что конструкция рамы в значительной мере зависит от конкретного состава привода (варианта задания).

Так, в рассматриваемом варианте приняты следующие конструктивные решения (рис.6):

- с целью упрощения конструкции рамы увеличен размер опорного швеллера вариатора до профиля № 16;

– продольные балки (швеллер № 16) расположены по местам посадочных отверстий вариатора;

- опоры расположены поперек балок по местам посадочных отверстий электродвигателя (швеллер № 8) и редуктора (швеллер № 16);

- для усиления конструкции рамы в месте установки вариатора предусмотрено связующее ребро.

Накладки под фундаментные болты предполагается расположить по четырем углам рамы на нижних полках продольных балок.

Кроме того, в верхней полке левой продольной балки необходимо предусмотреть вырезы для доступа к местам крепления электродвигателя  $(p<sub>MC</sub>, 7)$ .

Если в результате принятых конструктивных решений изменилась схема компоновки привода по высоте (как в рассматриваемом варианте, ввиду изменения профиля опорного швеллера вариатора), то необходимо уточнить ее в окончательном виде (см. рис.5).

10. Выполнить компоновочный эскиз рамы (см. рис.6). На эскизе указать номера профилей опорных швеллеров, нанести размеры длин балок и опор, дополнительных элементов рамы, а также высоту их расположения от основания рамы. При этом следует предусмотреть там, где это требуется, припуск на сварку, принявего равным  $z=10$  мм.

![](_page_18_Figure_0.jpeg)

![](_page_18_Figure_1.jpeg)

Рис.6. Компоновочный эскиз рамы

![](_page_18_Figure_3.jpeg)

Рис.7. Обеспечение доступа к месту крепления

Размеры, указанные на компоновочном эскизе, потребуются в дальнейшем для создания твердотельной модели рамы.

Длины балок и опор и высоты их расположения определяются из схем компоновки привода с учетом расстояний отверстий в полках швеллеров от стенок и ширины полок швеллеров (размеры  $A$  и  $W$  – см. табл.1).

Например, в рассматриваемом варианте рамы из анализа соответствующих размерных цепей можно найти:

— длину продольных балок 
$$
L_B = b_9/2 - A_8 + W_8 + L_1 + L_2 + b_P/2 - A_{16} + W_{16} + 2z =
$$

 $=140/2-22+40+337+309+114/2-35+64+2.10=840$  MM;

- длину опор редуктора  $L_P = l_B - 2A_{16} + 2W_{16} = 320 - 2.35 + 2.64 = 378$  мм;

- длину опор электродвигателя  $L_3 = l_B - c_B - A_{16} + W_{16} + l_2/2 + m_3/2 + z =$ 

 $=320-80-35+64+160/2+48/2+10=383$  MM;

– высоту расположения опор  $H_3=H_H-h_3-u-H_8$  и  $H_P=H_H-h_P-u-H_{16}$ , где высота привода (задаваемая вариатором)  $H_{II} = h_B + u + H_{16} = 132 + 10 + 160 = 302$  мм; таким образом,  $H_2$ =302-100-10-80=112 мм и  $H_p$ =302-115-10-160=17 мм.

В приведенных выше формулах величины с индексами "Э", "В" и "Р" относятся к электродвигателю, вариатору и редуктору (табл.5, 6 и 8 соответственно), величины с индексами "8" и "16" относятся к соответствующим профилям швеллеров (табл.1),  $z$  – припуск на сварку,  $u$  – толщина платиков.

Размеры ребра принять конструктивно: ширина 100 мм, толщина 10 мм; длина ребра определится как  $L_P$ -2 $W_{16}$ =378-2·64=250 мм.

При необходимости конструкцию рамы можно будет уточнить на этапе создания ее твердотельной модели.

#### 3.3. Создание твердотельной модели рамы

Для хранения файлов заданий курсового проекта необходимо в папке Мои документы создать отдельную папку, имеющую формат имени: 322824, где  $3$  – последняя цифра календарного года, 228 – номер группы, 24 - номер варианта задания. Файлам рекомендуется присваивать имена в следующем формате (цифровая часть имени файла совпадает с именем папки):

322824 рама.dwg - твердотельная модель рамы и ее аксонометрия;

322824cб.dwg - сборочный чертеж рамы, спецификация и титульный лист;

322824 дет1.dwg, 322824 дет2.dwg и т. д. - чертежи деталей рамы.

Новый файл чертежа для твердотельной модели рамы (например, файл 322824 рама.dwg) создать на основе шаблона Igap.dwt.

Перед выполнением построений необходимо:

– командой ЛИМИТЫ задать лимиты чертежа примерно по габаритам рамы;

- командой ПОКАЗАТЬ с опцией Все вывести чертеж на экран целиком;

- увеличить шаг вспомогательной сетки до комфортной величины, например, до 10 или 20 (команда РЕЖИМРИС);

- задать размер отображения точек, равный  $3...4$  % относительно экрана (команда ДИАЛТТОЧ);

- установить значение системной переменной ISOLINES, равное  $0$ .

Модель рамы необходимо разместить в слое Контурные, разметочные точки и оси - в слое Тонкие.

Ввиду больших размеров рамы все действия необходимо выполнять путем ввода координат точек с клавиатуры либо с применением специальных методов обеспечения точности (объектной привязки, режима ОРТО и т. д.).

При создании твердотельной модели рамы используются данные, полученные в разделе 3.2. Модель рамы создается в несколько этапов.

Этап  $1 - P$ азметка рамы.

1. Командой ТОЧКА разметить центры и посадочные места электродвигателя, вариатора и редуктора. Командой ОТРЕЗОК построить главную ось рамы, как показано на рис.8.

![](_page_20_Figure_0.jpeg)

Рис.8. Разметка рамы

Для разметки центров элементов привода, построения главной оси и разметки посадочных мест электродвигателя необходимо командой ПСК с опцией НОвая задать начало Пользовательской Системы Координат (ПСК) примерно по центру электродвигателя. Для разметки посадочных мест вариатора и редуктора целесообразно начало ПСК задать по центру этих элементов привода.

2. Сделать текущим слой Контурные и заблокировать слой Тонкие (блокировка этого слоя предотвратит случайное изменение или удаление разметки).

#### Э т а п 2 – *Создание балок и опор*.

На данном этапе создаются балки и опоры (а также вставки, если таковые изготовлены из швеллеров) посредством выдавливания соответствующих профилей. На этом же этапе выполняется примерное позиционирование выдавленных профилей в горизонтальной плоскости.

1. Импортировать в чертеж профили швеллеров для балок и опор, используя готовые блоки, содержащиеся в файле Швеллеры.dwg (файл находится в папке C:\Program Files\AutoCAD 2012\Sample).

Для этого необходимо командой ЦУВКЛ открыть Центр управления. В его левой панели раскрыть содержимое файла Швеллеры.dwg и выделить категорию Блоки. После чего из правой панели перетащить мышью нужные профили на свободное место текущего чертежа. Закрыть Центр управления.

Расчленить вставленные блоки командой РАСЧЛЕНИТЬ, удалить осевые линии отверстий и переопределить профили в слой Контурные. Профили швеллеров представляют собой замкнутые полилинии (то есть уже пригодны для выдавливания в тела).

2. Командами КОПИРОВАТЬ и ЗЕРКАЛО создать необходимое количество копий профилей швеллеров. Нижний край профилей обязательно следует расположить по одной линии вдоль оси Х (рис.9).

Необходимое количество профилей определяется конкретной конструкцией рамы. Так, в рассматриваемом варианте потребуются две пары профилей швеллеров № 16 и одна пара профилей № 8.

![](_page_21_Figure_0.jpeg)

Рис.9. Выдавливание профилей швеллеров

3. Командой ВЫДАВИТЬ получить из профилей швеллеров тела выдавливания (балки и опоры). Высоту выдавливания взять из компоновочного эскиза рамы (см. рис.6).

4. Командой 3DПОВЕРНУТЬ выполнить трехмерный поворот всех полученных балок и опор в горизонтальное положение, задав в качестве оси поворота линию, вдоль которой расположены профили.

5. Командой ПОВЕРНУТЬ развернуть на 90° те балки (а также опоры и вставки), которые должны располагаться в продольном направлении рамы. В рассматриваемом варианте – это продольные балки.

6. Командой ПЕРЕНЕСТИ разместить все балки и опоры (не отрывая их от горизонтальной плоскости) п р и м е р н о в тех местах, которые определены компоновочным эскизом рамы (см. рис.6).

## Э т а п 3 – *Позиционирование балок и опор в плане*.

На данном этапе производится точное размещение балок и опор в горизонтальной плоскости, а также, при необходимости, корректировка их длин.

Перед выполнением позиционирования следует задать начало ПСК по центру электродвигателя, как на рис.8 (в дальнейшем эту ПСК будем называть исходной). Необходимо также командой ПЛАН установить вид в плане текущей ПСК.

При выполнении позиционирования рекомендуется увеличить масштаб экранного изображения соответствующего фрагмента чертежа так, чтобы все действия можно было совершать с помощью мыши.

Приступая к позиционированию элементов рамы, необходимо продумать логику их размещения (то есть проанализировать, как положение одних элементов будет определять положение других элементов). Процедура позиционирования сводится к нужному перемещению балок и опор последовательно в направлениях координатных осей X и Y.

В рассматриваемом варианте конструкции рамы позиционирование балок и опор выполняется в следующем порядке (рис.10):

1. Перенести балки в направлении оси Y так, чтобы расстояние от разметочных точек до стенок швеллеров получилось равным размеру *A<sup>16</sup>* (по табл.1).

![](_page_22_Figure_3.jpeg)

Рис.10. Позиционирование балок и опор в плане

2. Перенести опоры электродвигателя в направлении оси Х так, чтобы обеспечивалось расстояние *А<sup>8</sup>* (по табл.1) от разметочных точек до стенок швеллеров.

В таком же порядке (по размерам *A16*) выполнить позиционирование вдоль оси Х опор редуктора.

3. Перенести балки вдоль оси Х так, чтобы их правый торец выступал за край опоры редуктора на величину припуска на сварку (*z*=10 мм).

Проверить, обеспечивается ли аналогичный припуск на сварку (*z*) с противоположных торцов балок. Если длина балки, указанная на компоновочном эскизе, рассчитана правильно, то так и будет.

Если длина балок оказалась больше необходимой, то следует командой РАЗРЕЗ отрезать лишние части швеллеров.

Если длина балок оказалась меньше необходимой, то надо командой 3DОРБИТА несколько изменить ракурс вида так, чтобы были видны торцы швеллеров. После чего командой РЕДТЕЛ с опциями Грань и пеРенести перенести торцевые грани швеллеров вдоль оси Х на нужную величину.

4. Перенести все опоры в направлении оси Y так, чтобы их нижние торцы расположились заподлицо с краем балки.

Убедиться, что противоположные торцы опор редуктора оказались заподлицо с краем второй балки. В противном случае произвести обрезку или удлинение опор в порядке, описанном для балок. Положение верхних торцов опор электродвигателя необходимо будет уточнить после создания платиков.

Следует иметь в виду, что в вариантах конструкций рамы, когда длина балок или опор определяется размещением на них платиков (с припусками на сварку), позиционирование балок и опор необходимо выполнять после создания платиков (см. далее).

#### Э т а п 4 – *Создание платиков*.

Для создания платика рекомендуется задать ПСК в разметочной точке одного из посадочных отверстий соответствующего элемента привода.

1. Командой ЯЩИК создать платик электродвигателя в виде прямоугольного параллелепипеда, основание которого равно размерам *m* и *n* платика, а высота равна толщине платика (*u*).

После этого скопировать платик в остальные места их расположения.

2. Аналогичным образом создать платики вариатора и редуктора.

3. В рассматриваемом варианте конструкции рамы следует убедиться, что обеспечивается требуемый припуск на сварку по верхним торцам опор электродвигателя с учетом размера платика.

В тех вариантах конструкции рамы, в которых размещение и длина балок и опор определяются размерами платиков, необходимо выполнить позиционирование балок и опор в плане с учетом созданных платиков и припусков на сварку по процедуре, описанной на этапе 3.

Так, на рис.11 показан пример позиционирования балок и опор в плане для рамы, конструкция которой соответствует рис.2.

![](_page_23_Figure_10.jpeg)

Рис.11. Позиционирование в плане с учетом размещения платиков

Положение по оси Y верхних торцов поперечных балок, а также опор вариатора определяется их платиками с учетом припуска на сварку (см. рис.11). Положение по оси Y продольной балки 1 выбирается конструктивно, исходя из необходимости обеспечить доступ к месту крепления 3 (не менее размера *А* по табл.1). Положение по оси Y продольной балки 2 определяется нижним платиком опоры вариатора с учетом припуска на сварку, после чего балка 2 размещается заподлицо с нижним торцом опоры вариатора. Нижние торцы поперечных балок должны упираться в продольную балку 2.

## Э т а п 5 – *Создание дополнительных элементов конструкции рамы*.

На данном этапе создаются дополнительные элементы конструкции рамы (вставки, ребра, накладки), необходимость в которых определена техническими решениями, принятыми в разделе 3.2.

Так, в рассматриваемом варианте необходимо командой ЯЩИК создать ребро по месту расположения вариатора (см. рис.6).

## Э т а п 6 – *Позиционирование элементов рамы по высоте*.

На данном этапе необходимо с помощью команды ПЕРЕНЕСТИ перенести вдоль оси Z все элементы конструкции рамы на высоту, определяемую компоновочным эскизом (см. рис.6). Платики следует перенести на высоту верхних полок соответствующих балок и опор.

При выполнении команды ПЕРЕНЕСТИ для задания вектора переноса после ввода произвольной базовой точки вторую точку необходимо указать относительными прямоугольными координатами (например, *@0,0,112*).

#### Э т а п 7 – *Операции с телами*.

На данном этапе с помощью логических операций с телами выполняются вырезы и окна в балках и опорах. Необходимость тех или иных операций определяется конкретной конструкцией рамы.

Выполнение всех построений производится в плане исходной ПСК. В ходе выполнения каких-либо действий необходимо командами ПОКАЗАТЬ и ПАН устанавливать вид, оптимальный для построений мышью.

Вырезы в опорах выполняются путем вычитания из них призм (прямоугольных параллелепипедов), построенных в объеме выреза.

1. Для создания в опорах Г-образного выреза необходимо в верхней части опоры электродвигателя командой ЯЩИК создать тело в виде призмы (рис.12). Размер основания призмы вдоль оси Y можно задать с некоторым запасом (но не менее расстояния верхнего торца опор от задней стенки швеллера продольной балки). Размер призмы вдоль оси Х лучше также задать с некоторым запасом. Высоту призмы задать равной высоте швеллера продольной балки.

Скопировать построенную призму по всем местам вырезов. В рассматриваемом варианте таких мест будет еще семь (на рис.12 призмы условно показаны утолщенными линиями).

2. Командой ВЫЧИТАНИЕ вычесть призмы из опор. Важно иметь в виду, что результатом логической операции является одно новое тело. Поэтому вычитание необходимо выполнять последовательно: сначала вычесть две призмы из левой опоры электродвигателя, затем – из правой и т. д.

![](_page_25_Figure_1.jpeg)

Рис.12. Создание Г-образных вырезов в опорах

Если по ошибке (например, при вычитании призм сразу из обеих опор) получится одно тело, состоящее из обособленных частей (в данном случае – из двух опор), то необходимо командой РЕДТЕЛ с опциями Тело и Разделить разделить это тело на отдельные тела (то есть на две отдельные опоры).

Результат выполнения Г-образных вырезов в опорах показан на рис.12.

3. Создание окна в полке левой продольной балки, обеспечивающего доступ к месту крепления электродвигателя (см. рис.7), производится построением призмы в объеме окна с последующим ее вычитанием из опоры:

– первый угол основания призмы следует задать в точке 1 (рис.13), используя для этого координатный фильтр **.**Х с последующей привязкой к точке 1x на внутренней стенке швеллера опоры, а также координатный фильтр **.**Y с последующей привязкой к точке 1y на внутренней стенке швеллера продольной балки (координату Z задать равной *0*);

– второй угол основания призмы задать в точке 2: вдоль оси  $X$  – по краю опоры, вдоль оси Y – с некоторым запасом; высоту призмы задать равной половине высоты швеллера продольной балки;

– перенести призму по оси Z примерно на половину высоты швеллера продольной балки;

– вычесть призму из опоры.

![](_page_26_Figure_0.jpeg)

Рис.13. Создание окон в продольной балке

Результат выполнения окон показан на рис.13.

В некоторых вариантах конструкции рамы могут потребоваться другие типы вырезов. Так, в конструкции рамы, показанной на рис.2, необходимо будет выполнить П-образные вырезы в опорах вариатора, а также фасонный вырез по форме профиля швеллера в короткой продольной балке (в месте примыкания ее к поперечной балке).

Для создания П-образного выреза необходимо построить призму, размер основания которой вдоль оси Y будет определяться шириной полки швеллера продольной балки с учетом толщины накладки (рис.14). В остальном порядок выполнения П-образного выреза аналогичен рассмотренному выше порядку выполнения Г-образного выреза. Результат выполнения Побразного выреза в опоре показан на рис.14.

![](_page_26_Figure_5.jpeg)

Рис.14. Создание П-образного выреза в опоре

Создание фасонного выреза по месту примыкания к профилю швеллера выполняется в следующем порядке (рис.15):

– убедиться, что торец продольной балки находится внутри стенки швеллера поперечной балки (иначе либо удлинить его, либо обрезать);

– построить призму: точку 1 основания задать, используя координатный фильтр **.**Y с привязкой к точке 1y на внутренней стенке продольной балки (две другие координаты задать, указав точку 1xz по краю полки поперечной балки), точку 2 основания задать с некоторым запасом по осям X и Y; – вычесть призму из продольной балки, обрезав ее полки (см. рис.15); – скопировать поперечную балку на некоторое расстояние вдоль оси X, вычесть поперечную балку из продольной, после чего вернуть копию поперечной балки на исходное место.

Результат выполнения фасонного выреза показан на рис.15.

![](_page_27_Figure_2.jpeg)

Рис.15. Создание фасонного выреза по форме профиля швеллера

После выполнения операций с телами рекомендуется проверить модель рамы, рассмотрев ее в различных видах, в том числе при разных стилях визуализации тел (команда ТЕКВИЗСТИЛЬ).

## Э т а п 8 – *Определение массы деталей рамы*.

На данном этапе определяются объемы тел (деталей рамы) и рассчитывается их масса.

Для определения объема тела используется команда ИЗМЕРИТЬ-ГЕОМ с опцией Объем. Следует иметь в виду, что объем тела будет определен в единицах чертежа (то есть в данном случае – в кубических миллиметрах).

Плотность стали составляет 7,86 г/см<sup>3</sup>. Поскольку в основной надписи чертежа массу указывают в килограммах, то, исходя из полученного объема детали, массу следует рассчитать по формуле: М[кг]=7,86**·**10-6 V[мм 3 ].

Рекомендуется все данные об объеме и массе тел (деталей) свести в таблицу. Например, в табл.11 приведены данные для рассматриваемого варианта. Масса косых накладок определяется после их создания (см. далее).

Таким образом, в рассматриваемом варианте масса рамы (то есть суммарная масса всех деталей) составит 41,47 кг.

Массу необходимо будет в дальнейшем указать в соответствующей графе основной надписи сборочного чертежа и чертежей деталей.

Э т а п 9 – *Прошивка отверстий*.

На данном этапе создаются отверстия в балках, опорах и платиках в местах крепления элементов привода. Диаметры отверстий определяются установочными размерами (см. раздел 3.2).

Таблица 11

![](_page_28_Picture_227.jpeg)

Объем и масса деталей рамы

Прошивка отверстий осуществляется путем вычитания из тел цилиндров, построенных по размерам отверстий.

1. Командой ЦИЛИНДР построить цилиндр нужного радиуса с центром в одной из разметочных точек электродвигателя (рис.16). Высота цилиндра должна с запасом превышать сумму толщин полки швеллера и платика. При толщине платика 10 мм оптимальной (для всех вариантов конструкции рамы) является высота цилиндра 50 мм.

![](_page_28_Figure_5.jpeg)

Рис.16. Прошивка отверстий в опоре и платике

2. Скопировать цилиндр в остальные разметочные точки отверстий.

3. Следует учесть, что цилиндры будут востребованы дважды: для вычитания из опор и для вычитания из платиков. Поэтому сначала необходимо *скопировать* построенные цилиндры на нужную высоту и последовательно вычесть их из каждой опоры. Затем необходимо *перенести* цилиндры на ту же высоту и последовательно вычесть их из каждого платика.

Высота, на которую необходимо скопировать или перенести цилиндры (см. рис.16), должна гарантировать, что цилиндр будет полностью пересекать

полку швеллера и платик. Рекомендуется заранее определить эту высоту. Для этого, например, найти с помощью команды КООРД координаты концевой точки 1 кромки швеллера, соответствующей переходу его внутренней плоской стенки на скругление, и принять высоту переноса примерно равной координате Z этой точки (в данном случае ≈177 мм).

4. Аналогичным образом прошить отверстия в местах крепления вариатора и редуктора.

Э т а п 10 – *Создание косых накладок*.

На данном этапе создаются косые накладки по местам крепления рамы к фундаменту, определяется их масса, а также выполняется прошивка отверстий в косых накладках и полках швеллеров.

Накладка в плане должна иметь форму квадрата (рис.17), сторона которого определяется как 2,2*S* (с округлением до целого числа), где *S* – диаметр отверстия в полке швеллера соответствующего профиля (по табл.1). Высота верхней грани накладки от основания рамы определяется как 2*Т* (с округлением до целого числа), где *Т* – толщина полки швеллера (по табл.1). В рассматриваемом варианте соответственно получим: 40 мм и 17 мм.

1. Найти центр накладки (см. рис.17): от стенки швеллера – на расстоянии *А* (по табл.1), от торца швеллера – на расстоянии, обеспечивающем припуск на сварку (*z*). Если ширина накладки является нечетным числом, то припуск на сварку следует принять равным 10,5 мм (с тем, чтобы положение центра накладки вдоль оси Х определялось целым числом).

2. Командой ЯЩИК построить призму по размерам накладки. Высоту призмы задать равной полной высоте накладки от основания рамы.

![](_page_29_Figure_7.jpeg)

Рис.17. Создание косой накладки по месту крепления рамы к фундаменту

3. Командой 3DОРБИТА изменить ракурс вида так, чтобы были видны точки привязки 1–3 на наклонной грани полки швеллера (см. рис.17).

Командой РАЗРЕЗ с опцией 3точки разрезать призму по наклонной грани полки швеллера, указав оставляемую часть призмы точкой 4 (на рис.17 штриховой линией условно показана нижняя, отрезаемая часть призмы).

4. Командой ИЗМЕРИТЬГЕОМ с опцией Объем определить объем накладки и рассчитать ее массу, записав результаты в табл.11.

5. Восстановить предыдущий вид (в плане исходной ПСК). Построить в центре накладки цилиндр диаметром *S* (по табл.1) и высотой 50 мм. Скопировать цилиндр на некоторое расстояние в сторону. Затем вычесть цилиндр из накладки, а его копию вернуть на исходное место (этот цилиндр потребуется для прошивки отверстий в полке швеллера).

6. Скопировать накладку вместе с цилиндром вдоль оси Х на другой конец балки, обеспечив справа нужный припуск на сварку (см. рис.17).

В рассматриваемом варианте конструкции рамы для второй продольной балки накладки и цилиндры можно получить зеркальным копированием.

В тех вариантах конструкций рамы, когда косая накладка располагается на поперечной балке (см., например, рис.2), необходимо будет скопировать накладку вместе с цилиндром примерно по месту ее размещения, развернуть ее на 90° и затем выполнить точное позиционирование по отношению к торцу поперечной балки по размерам, как показано на рис.17.

7. Вычесть цилиндры отверстий последовательно из каждой балки.

Э т а п 11 – *Проверка созданной модели рамы*.

Убедиться, что текущей является исходная ПСК, и установить вид в стандартной юго-западной изометрии (команда ВИД с опцией ЮЗизо).

Назначить отдельным деталям рамы (телам) следующие цвета:

голубой – для деталей из швеллеров (продольных балок, вставок), расположенных в продольном направлении;

зеленый – для деталей из швеллеров (поперечных балок, опор, вставок), расположенных в поперечном направлении;

красный – для листовых деталей (ребер, накладок, платиков), а также для косых накладок.

Выбрать один из стилей визуализации тел (команда ТЕКВИЗСТИЛЬ) и внимательно рассмотреть модель рамы в разных видах (рис.18).

![](_page_30_Picture_12.jpeg)

Рис.18. Модель рамы в визуальном стиле 3D скрытый

При этом следует обратить внимание на правильность позиционирования тел, выполнения вырезов и окон, прошивки отверстий и т. д. Необходимо также убедиться, что каждая деталь рамы является отдельным телом.

При обнаружении в модели каких-либо дефектов следует исправить их с помощью команд редактирования тел. Перед редактированием необходимо восстановить цвет всех изменяемых тел на цвет ПоСлою.

По завершении работы с файлом модели рамы необходимо установить исходную ПСК и вид в стандартной юго-западной изометрии.

## **3.4. Создание и оформление сборочного чертежа рамы**

Сборочный чертеж рамы создается на основе ее трехмерной твердотельной модели посредством генерации командой Т-ПРОФИЛЬ двумерных ортогональных проекций с последующим сведением этих проекций в одну плоскость – плоскость будущего сборочного чертежа. Полученный таким образом сборочный чертеж оформляется в соответствии с требованиями стандартов ЕСКД, как обычный двумерный чертеж.

Новый файл для сборочного чертежа рамы (например, 322824сб.dwg) создать на основе шаблона Rama.dwg. В этом шаблоне имеется компоновка чертежа на формате А2, а также выполнены настройки и определения, необходимые для оформления сборочного чертежа рамы (обозначения номеров позиций, швов сварных соединений и т. д.). В этом же шаблоне имеются компоновки на форматах А4 для оформления спецификации (первый и второй листы) и титульного листа.

Создание и оформление сборочного чертежа рамы предусматривает несколько этапов.

## Э т а п 1 – *Создание проекций модели рамы*.

1. Открыть файл 322824рама.dwg (наряду с уже открытым в другом окне новым файлом 322824сб.dwg). Разблокировать в нем слой Тонкие (с разметкой рамы). В режиме ожидания ввода команды выделить всю модель рамы вместе с разметкой и скопировать ее в буфер обмена.

Переключиться в окно чертежа 322824сб.dwg и вставить содержимое буфера обмена в текущий чертеж. После этого снова переключиться в окно чертежа 322824рама.dwg и закрыть его (без сохранения).

2. На чертеже 322824сб.dwg задать начало ПСК по центру электродвигателя и установить вид в стандартной юго-западной изометрии.

3. Переключиться в режим компоновки (щелкнув мышью по вкладке Лист А2), заморозить слой Тонкие, разморозить слои Формат и Vports, сделав последний слой текущим.

4. В диалоговом окне, открываемом командой ВЭКРАН, задать конфигурацию из четырех видовых экранов (ВЭ), установив для каждого из них виды в режиме 3D, как показано на рис.19.

После определения конфигурации ВЭ (нажатия кнопки  $\overline{OK}$ ) необходимо будет задать на листе их общий габаритный прямоугольник (в пределах полезной площади формата А2). В результате чего будут созданы четыре неперекрывающихся ВЭ с заданными видами модели.

![](_page_32_Figure_1.jpeg)

Рис.19. Определение конфигурации видовых экранов

На ВЭ "Спереди" и "Сверху" будут созданы проекции, соответствующие видам спереди и сверху сборочного чертежа.

На одном ВЭ "Слева" (верхнем) будет создана проекция, соответствующая собственно виду слева сборочного чертежа. На другом ВЭ "Слева" (нижнем) будет создана проекция, соответствующая поперечному разрезу рамы перед местом расположения опор редуктора.

В вариантах конструкции рамы, когда на опорах крепится вариатор (см., например, рис.2), на втором ВЭ "Слева" необходимо будет создать проекцию, соответствующую поперечному разрезу рамы перед местом расположения опор вариатора. Если в подобном случае опоры вариатора конструкцией рамы не предусмотрены, то на втором ВЭ "Слева" необходимо будет создать проекцию, соответствующую разрезу рамы перед расположением поперечных балок.

Не выходя из режима компоновки, переключиться в пространство модели, щелкнув мышью в поле **ЛИСТ** (значение поля изменится на **МОДЕЛЬ**).

5. Переключиться в ВЭ "Спереди", ввести команду Т-ПРОФИЛЬ и выбрать *всю* модель рамы. В результате будет создана проекция модели, соответствующая виду спереди сборочного чертежа.

*Примечание*. С целью обеспечения наглядности изображений швеллеров при выполнении команды Т-ПРОФИЛЬ как в данном случае, так и во всех других случаях применения этой команды, следует сохранить касательные ребра (то есть на запрос команды Удалить касательные ребра? [Да/Нет]<Да>: ответить Нет). На остальные запросы команды следует подтвердить ответ Да.

6. Переключиться в ВЭ "Сверху", ввести команду Т-ПРОФИЛЬ и выбрать *всю* модель рамы. В результате будет создана проекция модели, соответствующая виду сверху сборочного чертежа.

7. Переключиться в ВЭ "Слева" (верхний), ввести команду Т-ПРОФИЛЬ и выбрать *только те* детали рамы, которые образуют передний план вида рамы слева (в данном случае – продольные балки, переднюю опору электродвигателя с ее платиками и передние косые накладки). В результате будет создана проекция, соответствующая виду слева сборочного чертежа.

*Примечание*. Для обеспечения ясного чтения сборочного чертежа стандартами ЕСКД допускается не показывать видимые составные части изделия, частично закрываемые впереди расположенными составными частями (то есть показывать только передний план вида или разреза).

8. Переключиться в ВЭ "Слева" (нижний), ввести команду Т-ПРОФИЛЬ и выбрать *только те* детали рамы, которые образуют передний план поперечного разреза рамы перед местом расположения опор редуктора (в данном случае – продольные балки, переднюю опору редуктора с ее платиками и задние косые накладки). В результате будет создана проекция, соответствующая изображению указанного поперечного разреза.

Заметим, что в модели рамы, показанной на рис.2, для получения изображения поперечного разреза перед местом расположения опор вариатора потребовалось бы выбрать продольные балки, переднюю опору вариатора с ее платиками и накладку.

## Э т а п 2 – *Сведение проекций модели рамы в плоскость чертежа*.

В результате выполнения команды Т-ПРОФИЛЬ для каждого ВЭ автоматически создаются два слоя – PV-\* и PH-\* (вместо спецификации \* будет указана служебная метка ВЭ), на которых размещаются, соответственно, видимые и невидимые линии проекций, объединенные в блоки.

*Примечание*. Метка представляет собой идентификационный шестнадцатеричный код, присваиваемый системой каждому объекту чертежа. Узнать метку ВЭ можно с помощью команды СПИСОК, если по ее запросу в качестве объекта выбрать рамку ВЭ.

1. Выйти из режима компоновки, перейдя на вкладку Модель.

Заморозить все слои PV-\* и PH-\*. Удалить полностью твердотельную модель рамы. После чего разморозить все слои PV-\* и PH-\*.

На рис.20 показаны проекции модели рамы, созданные командой Т-ПРОФИЛЬ.

2. Перенести (в режиме **ОРТО**) проекцию вида спереди вдоль оси Y примерно на место ее расположения на будущем сборочном чертеже. Перенести проекции вида слева и разреза вдоль оси Х вправо за пределы вида сверху.

![](_page_34_Figure_1.jpeg)

Рис.20. Проекции модели рамы

Следует проследить, чтобы при выборе объектов для перемещения каждый раз выбирались оба блока – видимых и невидимых линий (то есть в первом случае должно быть перенесено два объекта, во втором – четыре). При этом нельзя изменять расположение вида сверху, поскольку он связан с разметкой рамы.

3. Командой 3DПОВЕРНУТЬ развернуть проекции вида спереди и вида слева с разрезом в горизонтальное положение, совместив их с плоскостью XOY. Необходимо также командой ПОВЕРНУТЬ повернуть вид слева и разрез в горизонтальной плоскости на угол 90°.

4. Заморозить слои PV-\* и PH-\*, содержащие проекцию будущего разреза. Перенести проекцию вида слева вдоль оси Y, обеспечив ее проекционную связь с видом спереди. После чего разморозить оба указанных слоя и перенести проекцию разреза в нужное место чертежа.

Таким образом, будет получен двумерный чертеж модели рамы, состоящий из проекций, расположенных в плоскости XOY (рис.21).

#### Э т а п 3 – *Подготовка сборочного чертежа к оформлению*.

На данном этапе производится расчленение блоков проекций, назначение типов линий и переопределение их в слои, обычно используемые при работе с двумерным чертежом. Кроме того, производится очистка сборочного чертежа от ненужных линий (удаление лишних касательных ребер, линий невидимого контура, дублирующихся линий и т. д.).

1. Заморозить все слои PH-\*. Командой РАСЧЛЕНИТЬ расчленить блоки видимых линий проекций и переопределить их в слой Контурные.

![](_page_35_Figure_0.jpeg)

Рис.21. Двумерный чертеж модели рамы

2. Разморозить все слои PH-\* и заморозить слой Контурные. Командой РАСЧЛЕНИТЬ расчленить блоки невидимых линий проекций и назначить для них тип линий штриховая. После этого разморозить слой Тонкие и переопределить все невидимые линии проекций в этот слой.

3. Разморозить слой Контурные. Удалить лишние касательные ребра на изображениях швеллеров. При этом необходимо оставить касательные ребра, соответствующие меньшей величине уклона полок, а также невидимые линии стенок швеллеров на виде сверху (рис.22).

![](_page_35_Figure_4.jpeg)

Рис.22. Удаление лишних касательных ребер швеллеров

Удаление прочих лишних линий чертежа рекомендуется выполнить позже, когда будет окончательно установлена их ненужность.

## Э т а п 4 – *Предварительная компоновка сборочного чертежа*.

На данном этапе необходимо выбрать подходящий масштаб сборочного чертежа и предварительно разместить виды на листе формата.

1. Переключиться в пространство листа (вкладка Лист А2). Удалить четыре ранее созданных ВЭ.

2. Командой -ВЭКРАН (введенной в режиме командной строки, с дефисом) создать один ВЭ внутри полезной области формата А2.

3. Не выходя из режима компоновки, переключиться в пространство модели и командой ПОКАЗАТЬ с опцией Масштаб задать подходящий масштаб чертежа (в рассматриваемом варианте – *0.4xp*, что соответствует масштабу 1:2,5 сборочного чертежа).

#### Э т а п 5 – *Выполнение осевых и центровых линий*.

На данном этапе необходимо вычертить осевые и центровые линии для всех отверстий как на виде сверху, так и на остальных видах. При этом выступ указанных линий за линии контура должен быть равен *2* единицам чертежа, поделенным на масштаб (то есть в рассматриваемом варианте он должен быть равен *5*).

На виде сверху необходимо провести поперечные осевые линии электродвигателя и редуктора. На виде спереди провести осевые линии, соответствующие поперечным осям электродвигателя, вариатора и редуктора.

Удалить разметочные точки на виде сверху.

#### Э т а п 6 – *Выполнение местных разрезов*.

Местные разрезы следует выполнить по одному из мест расположения отверстий электродвигателя, вариатора, редуктора и косых накладок. Желательно разрезы выполнить в тех местах, где в дальнейшем будут нанесены размеры, определяющие эти отверстия.

При необходимости, выполнить другие местные разрезы. Так, в рассматриваемом варианте следует на виде спереди выполнить местный разрез по месту расположения ребра.

Выполнить штриховку всех разрезов. Шаг штриховки подобрать соразмерно площади штрихуемой области.

*Примечание*. Следует учитывать, что одна и та же деталь должна быть заштрихована с наклоном в одну сторону и с одинаковым шагом на всех изображениях. Смежные детали необходимо по возможности штриховать с наклоном в разные стороны.

После окончательного построения всех изображений следует удалить на них все лишние линии, не требующиеся для понимания сборочного чертежа (ненужные невидимые линии отверстий и стыков, видимые края отверстий по наклонным граням полок швеллеров и т. д.).

#### Э т а п 7 – *Нанесение размеров и других элементов оформления*.

На данном этапе необходимо:

– нанести на размеры, определяющие положение деталей рамы и посадочных отверстий по отношению к осям элементов привода, а также габаритные и присоединительные размеры;

– нанести обозначения шероховатости поверхностей, подлежащих обработке по сборочному чертежу (отверстий, опорных поверхностей платиков, верхних граней косых накладок);

– нанести обозначения изображений (видов, разрезов);

– нанести номера позиций деталей рамы;

– нанести обозначения швов сварных соединений.

Перед нанесением размеров и мультивыносок необходимо командами РЗМСТИЛЬ и МВЫНОСКАСТИЛЬ соответственно задать их масштаб, учитывающий принятый масштаб сборочного чертежа.

При нанесении размеров следует предварительно продумать их оптимальное размещение по разным видам сборочного чертежа. Рекомендуется для удобства отслеживания отступов размерных линий задать шаг сетки, равный *10* единицам чертежа, поделенным на масштаб (то есть в рассматриваемом варианте следует задать шаг сетки, равный *25*).

Для указания шероховатости поверхностей на изображениях необходимо использовать блок Ш1, определенный в файле чертежа.

Для построения обычных линий-выносок использовать мультивыноски стиля ЕСКД. Для построения видовых стрелок использовать мультивыноски стиля ЕСКД1. При этом размер шрифта для обозначения изображений должен быть в 2 раза больше шрифта размерных чисел. Для нанесения номеров позиций использовать мультивыноски стиля ЕСКД2, для обозначения сварных швов – мультивыноски стиля ЕСКД3.

Чтобы разместить часть размерного текста (например, количество отверстий) под размерной линией, необходимо использовать код  $\mathsf{X}$  (все коды должны вводиться обязательно в английском написании). Для знака диаметра ( $\varnothing$ ) использовать код %%с. Для ввода в текст специальных символов использовать управляющую последовательность \u+nnnn, где nnnn – шестнадцатеричный код символа:

– катет сварного шва  $(\triangle)$  – код F040;

– сварной шов по незамкнутой линии  $(\square)$  – код F047;

– символ квадрата  $(\square)$  – код F04D;

– символ уклона влево ( $\angle$ ) – код F027 (для уклона вправо – код F028).

При указании сварного шва по замкнутой линии необходимо в начале полки линии-выноски поместить изображение круга, диаметр которого определяется как *4* единицы, поделенные на масштаб чертежа.

Э т а п 8 – *Окончательное оформление сборочного чертежа*.

На данном этапе необходимо окончательно разместить изображения на поле формата, нанести обозначение шероховатости в правом верхнем углу чертежа, оформить технические требования и заполнить основную надпись.

Для обозначения шероховатости использовать блок Ш5.

Редактирование основной надписи выполнить командой АТРЕДАКТ. В графе "Масса" указать массу рамы, рассчитанную по табл.11. Сборочному чертежу присвоить обозначение в виде: ИГАП 322824.000СБ.

Пример сборочного чертежа рамы приведен в Приложении 1.

## **3.5. Оформление спецификации рамы и титульного листа**

Для оформления спецификации рамы необходимо использовать компоновку Спец 1, содержащуюся в файле 322824сб.dwg. Если спецификация рамы не помещается на одном листе, то необходимо использовать второй лист спецификации, имеющийся на компоновке Спец 2.

В спецификации необходимо указать сведения о деталях, на которые не выполняются рабочие чертежи, например:

*Швеллер 16 ГОСТ 8240–89 l=840*; *Лист <sup>10</sup>4050 ГОСТ 5681–57 Ст.3 ГОСТ 380–94 Ст.3 ГОСТ 380–94*

*Примечание*. Допускается не выполнять чертежи деталей, полученных из стандартного прокатного профиля обрезкой под прямым углом или из листа – обрезкой по прямоугольному либо круговому контуру.

При заполнении спецификации можно использовать готовые образцы (шаблоны строк), приведенные на компоновках, скопировав их необходимое число раз и выполнив соответствующее их редактирование.

Пример спецификации рамы приведен в Приложении 2.

Для оформления титульного листа необходимо использовать компоновку Титул, содержащуюся в файле 322824сб.dwg. В данной компоновке достаточно отредактировать соответствующие текстовые строки. Переход в режим редактирования текста можно выполнить двойным щелчком левой кнопки мыши при наведении курсора на текстовое поле.

Пример титульного листа приведен в Приложении 3.

При оформлении спецификации и титульного листа не следует изменять на них свойства каких-либо линий (их принадлежность к слою, цвет, вес). Не рекомендуется также изменять параметры используемых шрифтов.

#### **3.6. Создание и оформление чертежей деталей рамы**

Для получения чертежа детали рамы следует создать новый файл на основе шаблона Igap.dwt. Для каждой детали необходимо создавать отдельный файл (например, 322824дет1.dwg, 322824дет2.dwg и т. д.).

Чтобы создать чертеж детали (скажем, детали 1), необходимо открыть файл 322824рама.dwg (наряду с уже открытым в другом окне новым файлом 322824дет1.dwg). В режиме ожидания ввода команды выделить ту деталь рамы, чертеж которой создается, и скопировать ее в буфер обмена.

Переключиться в окно чертежа 322824дет1.dwg и вставить содержимое буфера обмена в текущий чертеж. После этого снова переключиться в окно чертежа 322824рама.dwg и закрыть его (без сохранения).

Порядок создания видов детали, получения в них проекций и сведения проекций в одну плоскость чертежа аналогичен созданию сборочного чертежа рамы (см. раздел 3.4). При этом в диалоговом окне команды ВЭКРАН (см. рис.19) необходимо задать желаемую конфигурацию ВЭ. Например, для получения видов спереди и слева потребуются два ВЭ, расположенных рядом по горизонтали.

После получения двумерного чертежа детали, необходимо удалить с него лишние касательные ребра (см. рис.22), а также изображения отверстий.

*Примечание*. Отверстия в деталях рамы обрабатываются по сборочному чертежу, поэтому на чертежах деталей (балок, опор и косой накладки) отверстий не будет.

Чертежи деталей следует оформить по общим правилам выполнения двумерных чертежей. Рекомендуется изображения протяженных деталей (балок, опор) выполнять с разрывом.

Для нанесения обозначений шероховатости на изображениях и для указания одинаковой шероховатости всех поверхностей использовать блок Ш1, для указания шероховатости поставки в правом верхнем углу чертежа для деталей из швеллеров – блок Ш5.

Материал для деталей из швеллеров следует указать в виде дроби, аналогично тому, как он указывается в спецификации (см. раздел 3.5).

Примеры чертежей деталей рамы приведены в Приложении 4.

## **3.7. Создание и оформление чертежа аксонометрии рамы**

Аксонометрия должна дать наглядное представление о конструкции рамы. Аксонометрию рамы следует выполнить в прямоугольной изометрической проекции.

На чертеже аксонометрии рамы можно не соблюдать стандартный масштаб, максимизировав изображение на всю полезную область формата (то есть чертеж аксонометрии рамы будет являться техническим рисунком).

Для создания аксонометрии рамы необходимо открыть файл с ее твердотельной моделью (например, 322824рама.dwg).

Установить изометрический вид, обеспечивающий наилучшее представление о конструкции рамы (в рассматриваемом варианте – это вид в северо-восточной изометрии).

Перейти в компоновку Лист А3. Заморозить слой Тонкие, разморозить слои Формат и Vports, сделав последний слой текущим.

Командой -ВЭКРАН создать один ВЭ. Не выходя из режима компоновки, переключиться в пространство модели и командой ПОКАЗАТЬ (в реальном времени) максимизировать изображение на всю полезную область формата А3.

Ввести команду Т-ПРОФИЛЬ. На запрос команды Удалить касательные ребра? [Да/Нет]<Да>: ответить Нет, на остальные запросы команды подтвердить ответ Да.

После создания проекции модели рамы следует заморозить слои PH-\* и Контурные, а для слоя PV-\* установить цвет синий.

Никаких элементов оформления на аксонометрии наносить не следует. Чертежу аксонометрии присвоить обозначение основного конструкторского документа.

Пример аксонометрии рамы приведен в Приложении 5.

#### **Библиографический список**

Кишко А.В., Соловьева Л.Б., Соломон Г.Г. Основы компьютерной графики на базе системы автоматизированного проектирования AutoCAD 2012: учебно-методическое пособие. – СПб.: СПбГТУРП, 2013. – 40 с.

Полещук Н.Н. AutoCAD 2012. – СПб.: БХВ-Петербург. 2012. – 752 с.

Попова Г.Н., Алексеев С.Ю. Машиностроительное черчение: справочник. – СПб.: Политехника, 2008. – 474 с.

Единая система конструкторской документации. Основные положения. – М.: Стандартинформ, 2005. – 255 с.

Единая система конструкторской документации. Общие правила выполнения чертежей. – М.: ИПК "Издательство стандартов", 2001. – 159 с.

#### **Содержание**

![](_page_40_Picture_205.jpeg)

\_\_\_\_\_\_\_\_\_\_\_\_\_\_\_\_\_\_\_\_\_\_\_\_\_

![](_page_41_Figure_0.jpeg)

41

Приложение 2. Спецификация Приложение 3. Титульный листСанкт-Петербургский государственный технологический Студент 228 группы<br>Иванов С.Н. университет растительных полимеров PAMA **ПРИВОДА MFAN 322824.000** Санкт-Петербург<br>2013 Курсовой проект Кафедра ИГАП **XKCE Tpenodabamen Nempob A.B.** Т ┑  $\Box$ 

![](_page_42_Picture_44.jpeg)

┐

Приложение 3. Титульный лист

42

![](_page_43_Figure_0.jpeg)

![](_page_43_Figure_1.jpeg)

![](_page_44_Figure_0.jpeg)

![](_page_44_Figure_1.jpeg)

44

Приложение 5. Аксонометрия Приложение 5. Аксонометрия

![](_page_45_Figure_1.jpeg)